#### **Supergeo Webinar**

**Facilitating Field Tasks with More Productivity by Mobile GIS**

**May 7, 2014**

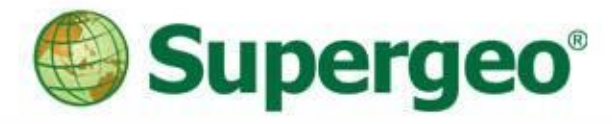

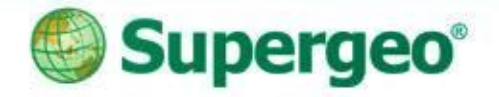

#### **Presenters**

#### *Sarah Liu*

 Sales & Marketing Director, International Marketing Division

#### *George Wang*

Product Specialist, Product Department

#### *GIS Training & Support Center*

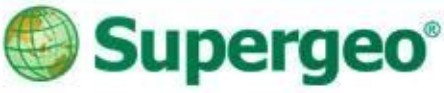

### **Using software today:**

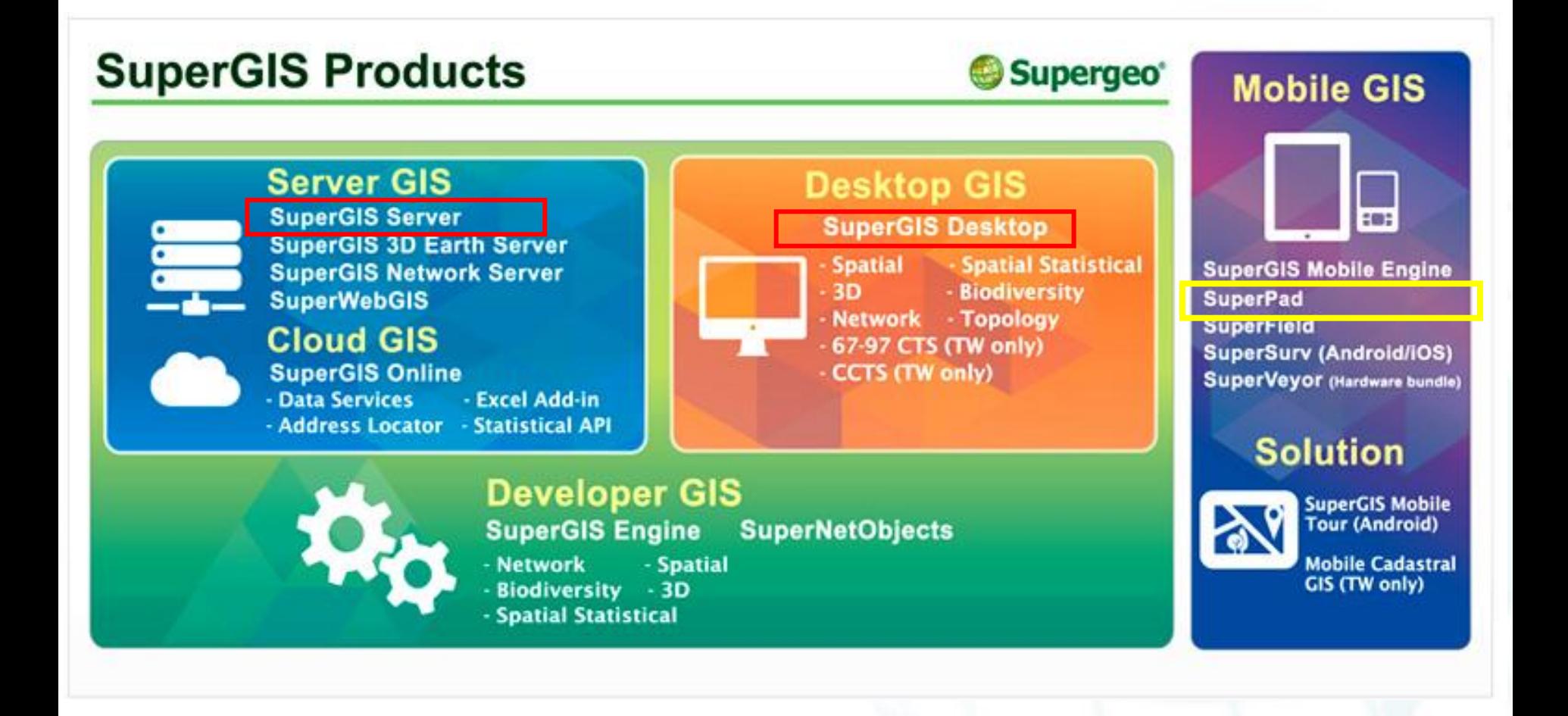

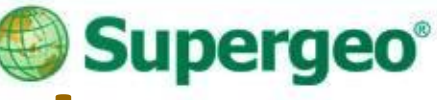

# **Position of SuperPad**

- Feature-rich Mobile GIS Software
- Designed for field survey and data collection
- Support OS: Windows Mobile and Windows XP/7/8.1

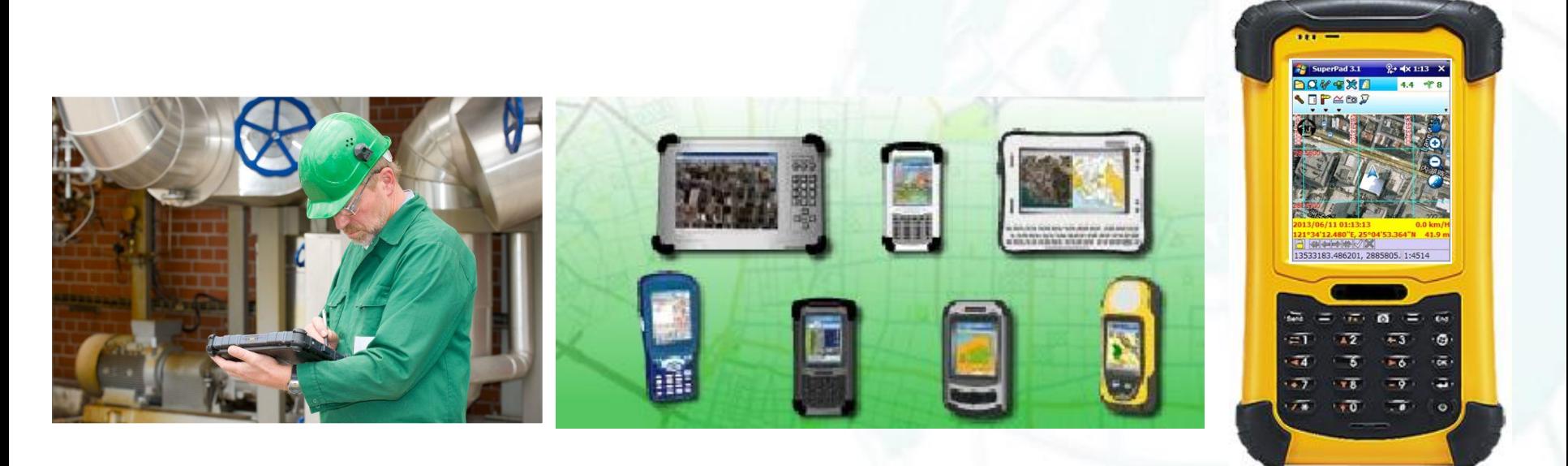

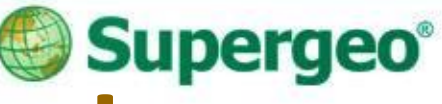

### **Overview of SuperPad**

#### SuperPad allows you to:

- Capture and edit geospatial data with high efficiency & accuracy
- Display, measure, query data with ease
- Update and synchronize spatial data with server side database timely

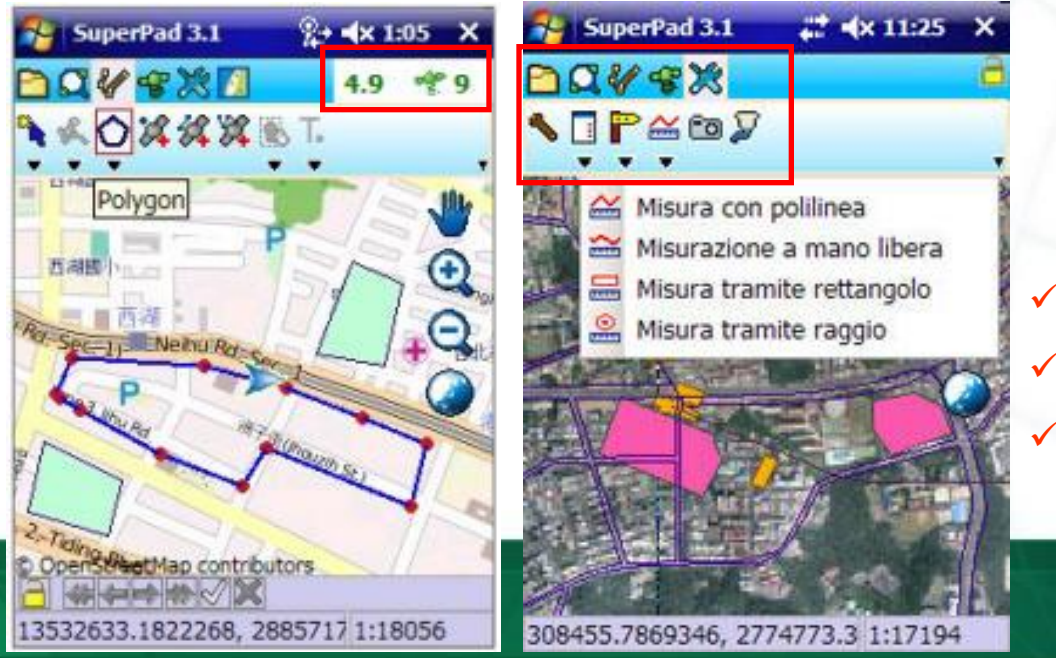

 **User friendly toolbars Real time satellite and GPS info Multi-lingual user interface**

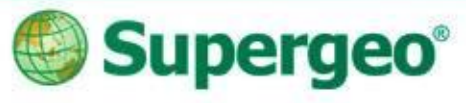

# **Spec of SuperPad**

- Vector data: GEO, SHP, DXF
- Raster data: SGR, BMP, GIF, PNG, MrSID, ECW, LAN, TIFF, JPG, JPEG2000
- Support to import APM file
- Official software package includes one PC license and one PDA license, for convenient data display, edit, and field survey.

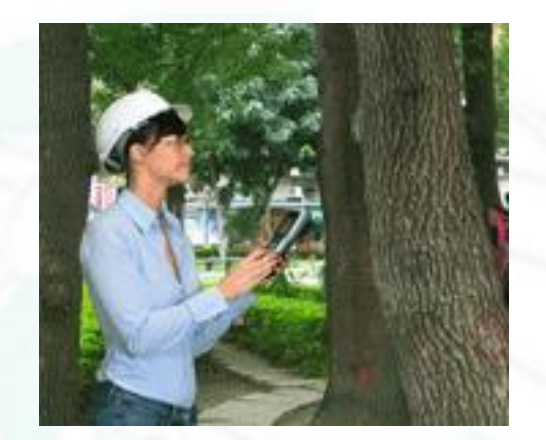

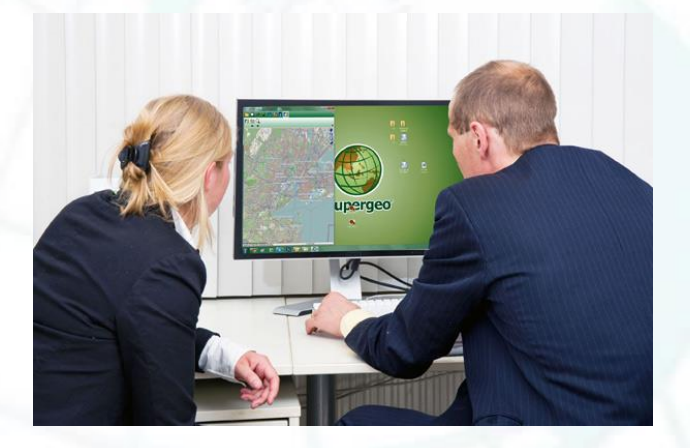

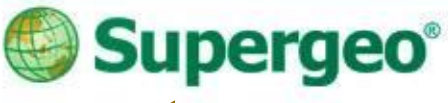

# **Questions & Comments**

- During the presentation, you may share your comments or questions by typing in the box on the right of your screen.
- Or, you may drop us an email to: **staff@supergeotek.com**  and we will answer you shortly.

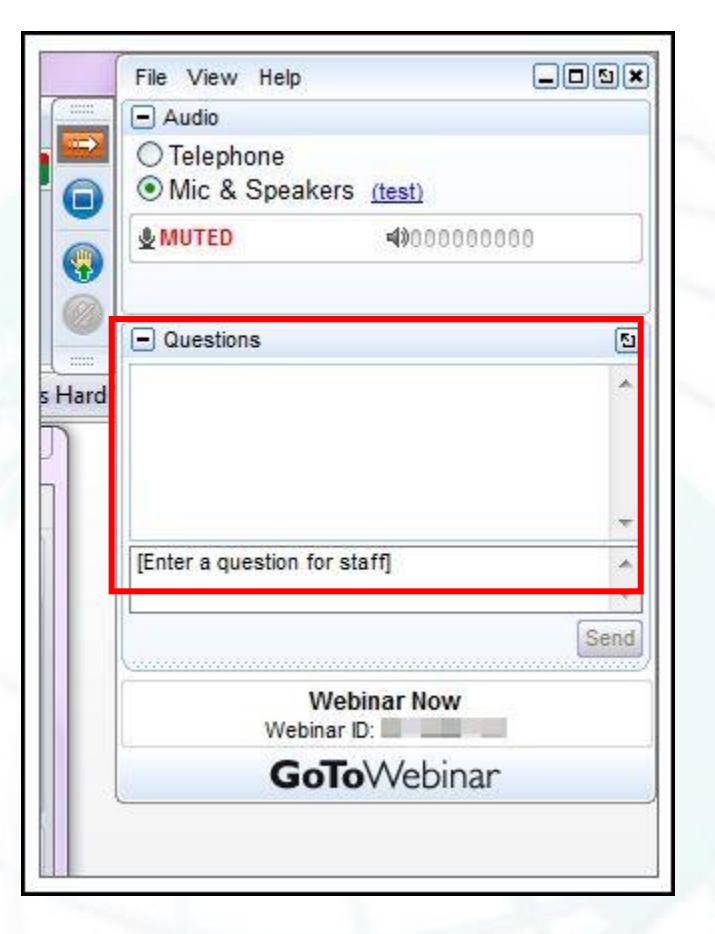

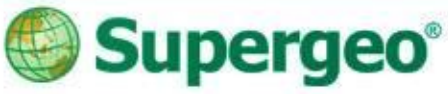

# **Free SuperPad Licenses**

 We will randomly draw 10 attendees and send one free SuperPad 3.1a one-year license for each of them.

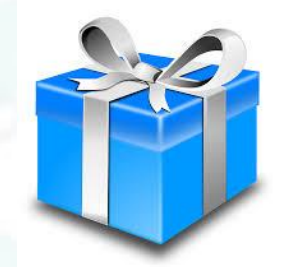

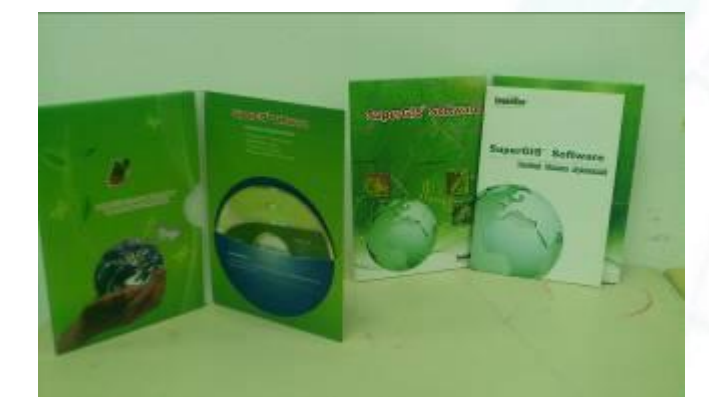

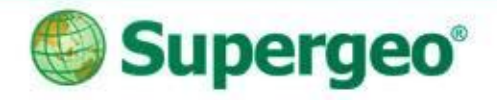

### **Mobile GIS**

 A portable GIS system which is helpful for field works, especially integrated with other GIS products.

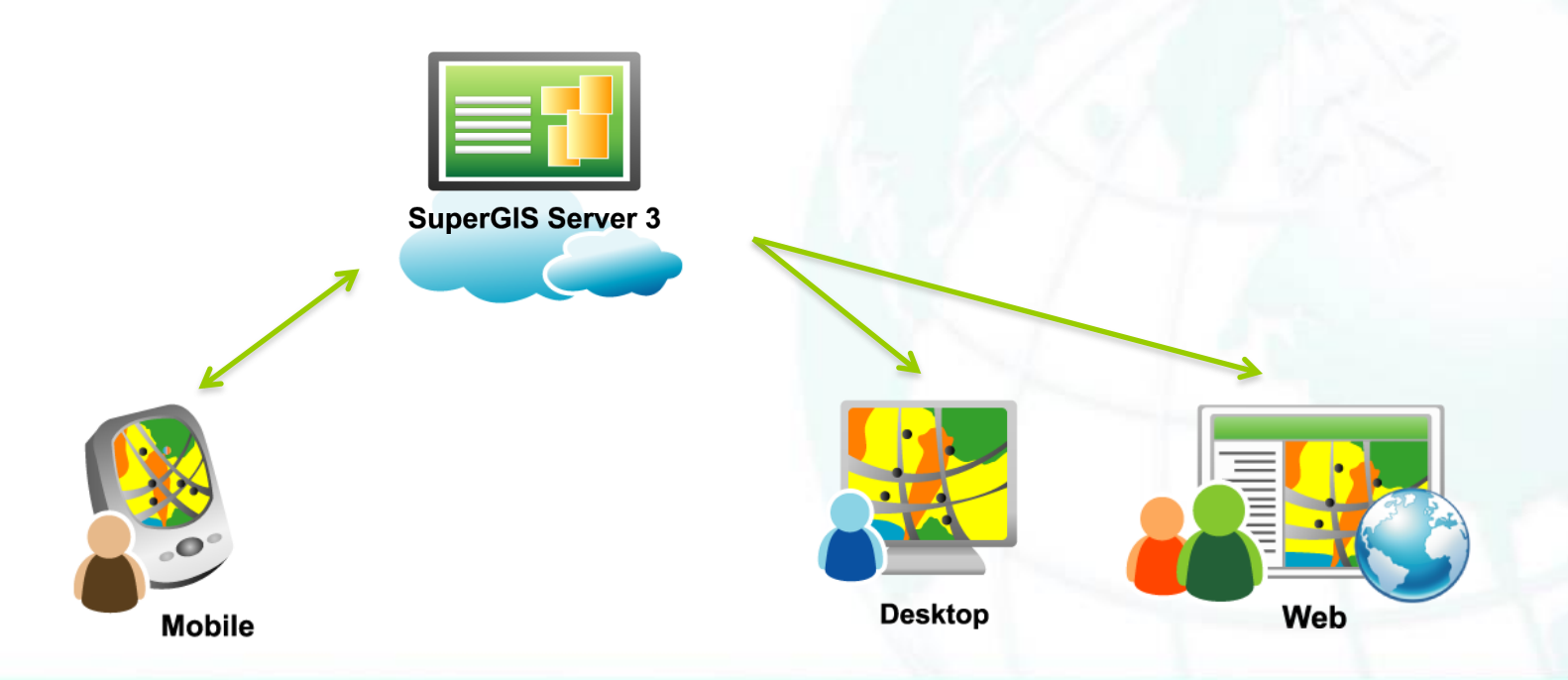

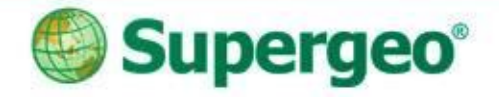

#### **Products**

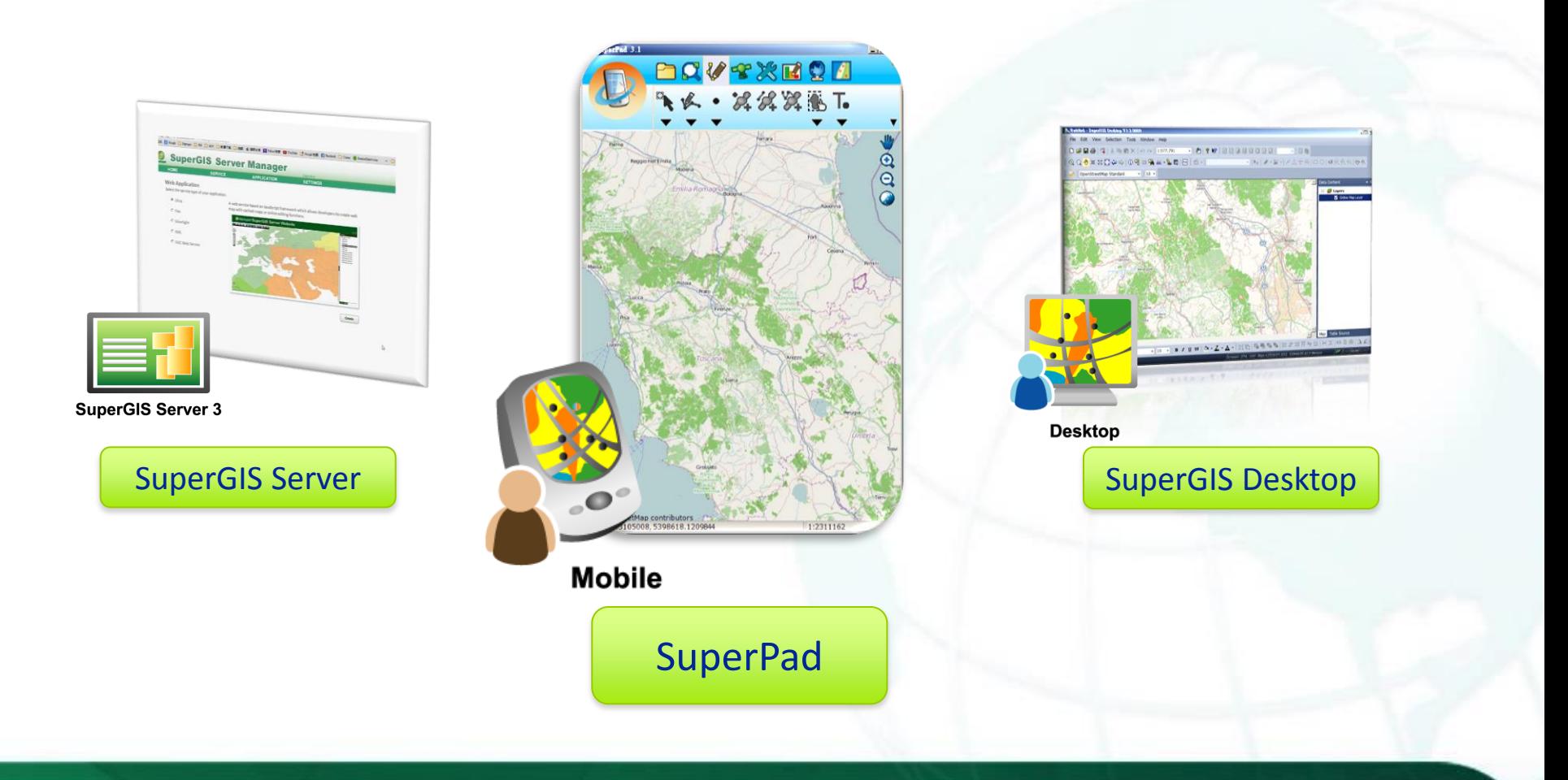

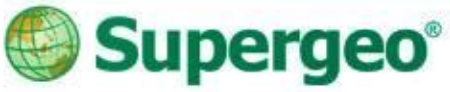

### **The story begins…**

A wild wolf survey team plan to survey the location of wild wolf habitats in order to protect them. They need to record down the spots they see wild wolves, and wolf habitats.

Also, in order to avoid repeating the survey tracks, they need to share each of their survey track to all the team members.

11

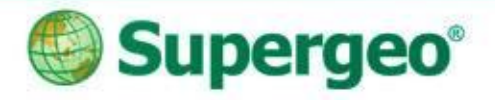

# **Today's topics**

- Use SuperPad for field surveys
	- $\triangleright$  Apply basemaps from various sources.
	- $\triangleright$  Start effective data capture.

- Tricks for avoiding repeated surveys
	- $\triangleright$  Build online GIS platform.
	- $\triangleright$  Timely edit GIS Data in the Cloud.

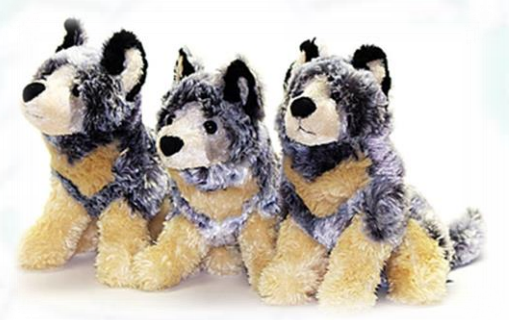

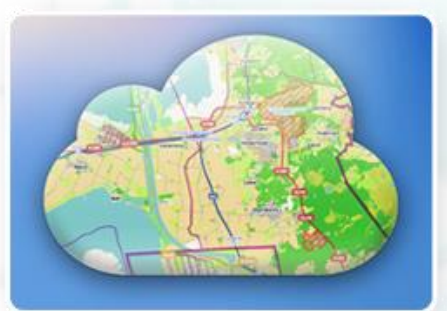

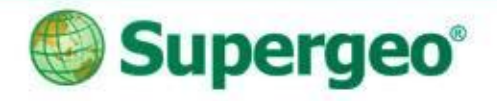

# **Today's topics**

#### Accuracy matters

- Use GNSS extension in SuperPad.
- Use DGPS add-on in SuperGIS Desktop.

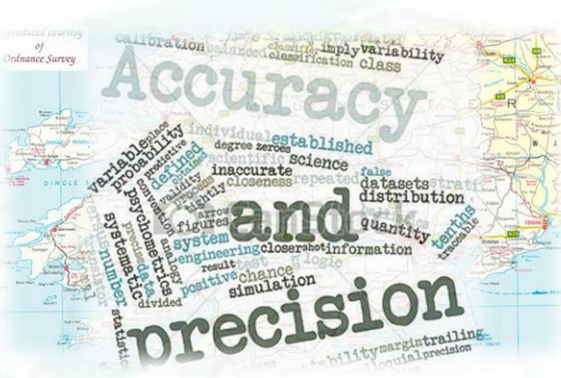

#### Useful tools

- $\triangleright$  SBAS signal display.
- $\triangleright$  Integrate with Laser Range Finder.

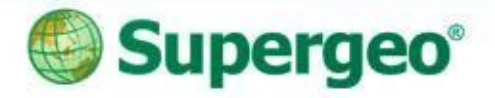

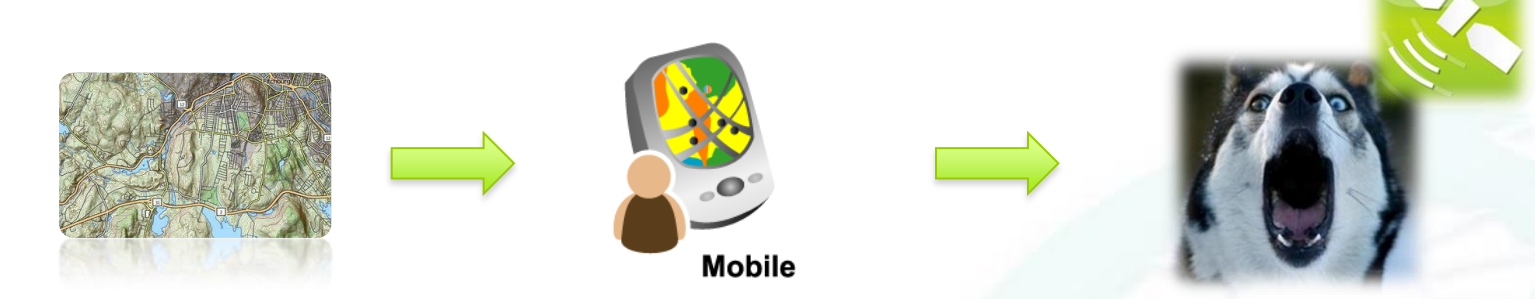

- Apply basemap.
- Use GPS signals to record the location of wild wolves spotted.

#### **Use SuperPad for field survey** Apply Basemap Efficient Data Collecting

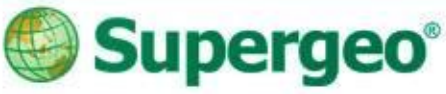

### **Activating extensions**

- Activate the extensions in the system settings, and tick the extensions you need.
- The extensions provide you powerful abilities in addition to the basic function in SuperPad.

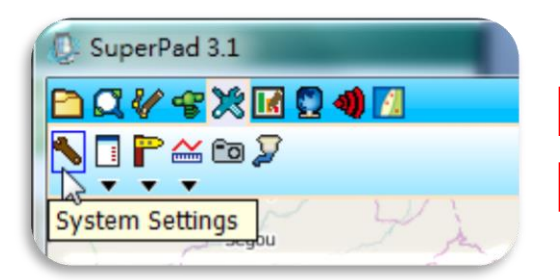

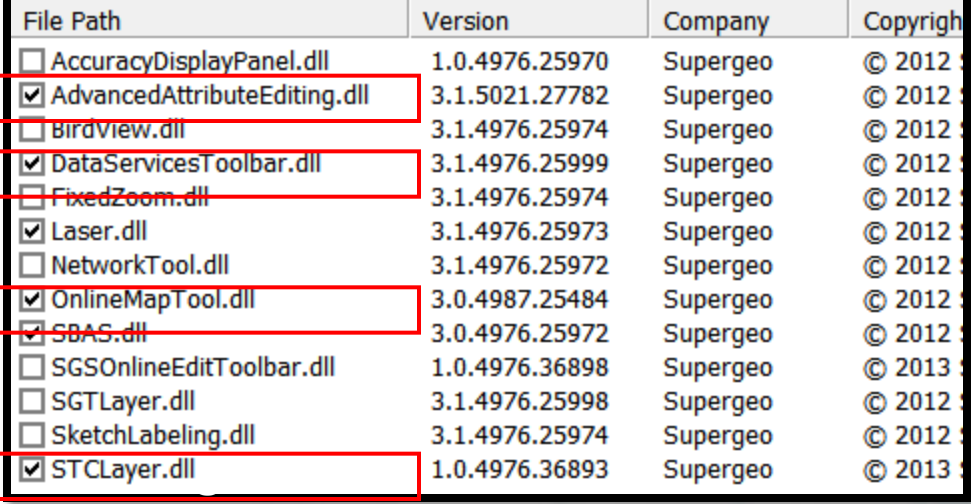

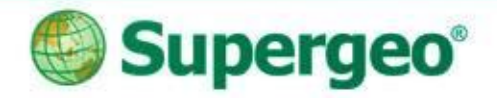

#### **Add basemaps**

- Add basemaps using OnlineMapTool or STC extension.
- The .stc file (SuperGIS Tile Cache) is generated from the Cache Generator in SuperGIS Desktop.

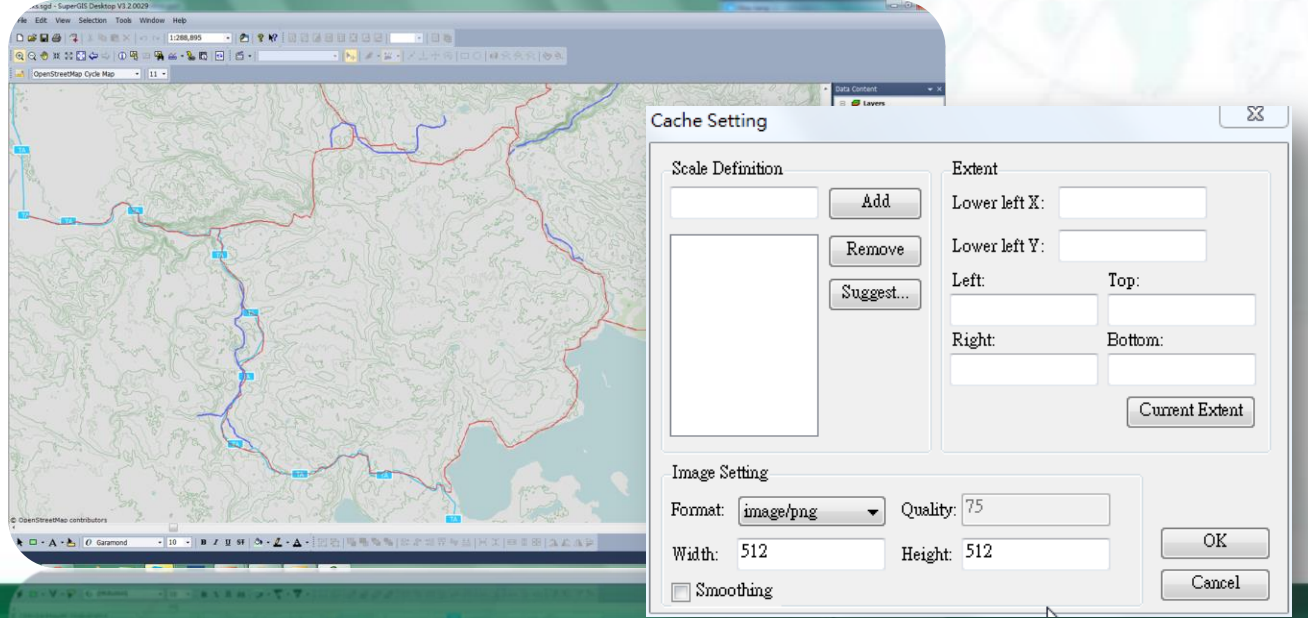

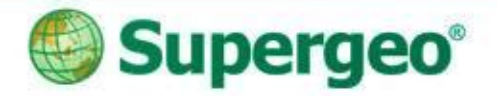

### **Field survey**

- Collect data using GPS signals or edit tools.
- Use Advanced Attribute Editing to build custom menu.

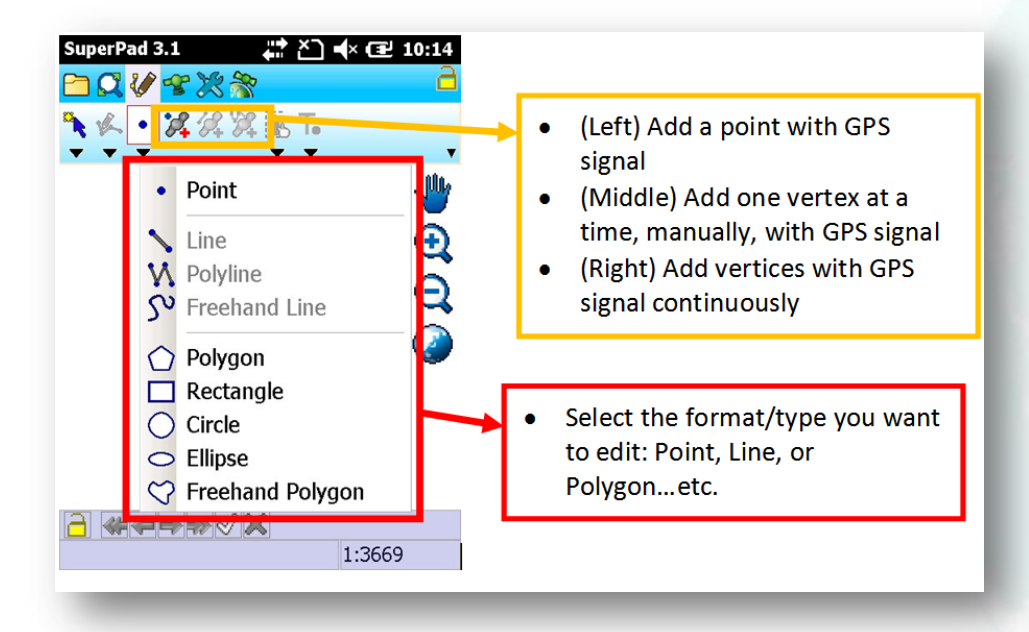

#### **Advanced Attribute Editing**

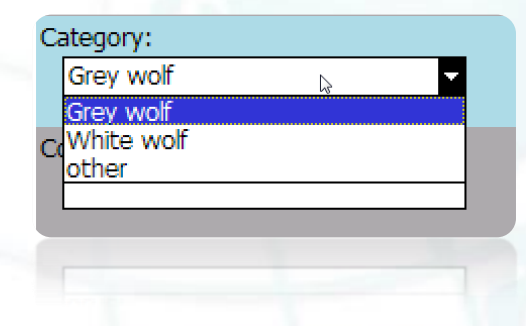

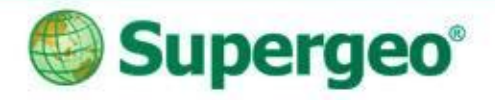

岩 长 11:29

**Layer Manager** 

All Visible Points 66 (P

电风感周至

#### **Data collecting**

 To collect data, you have to add the map layers from the server to your mobile device, and enable editing.

 You can also use the 'Advanced Attribute Editing' extension to help you collect the data easier.

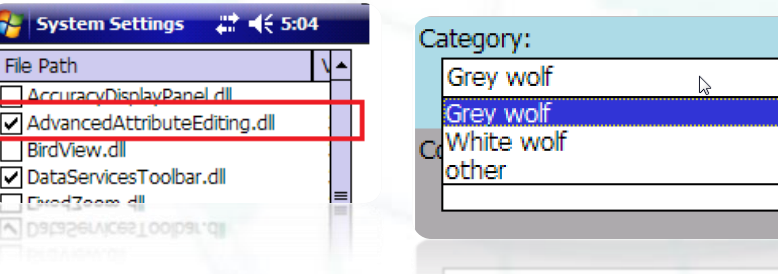

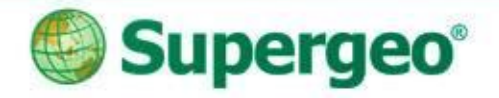

#### **Key concepts**

#### In SuperPad

- Activate and use "STC extension" or "OnlineMapTool" to add basemap.
- Use GPS to collect data.
- Use Advanced Attribute Editing to add a quick form.

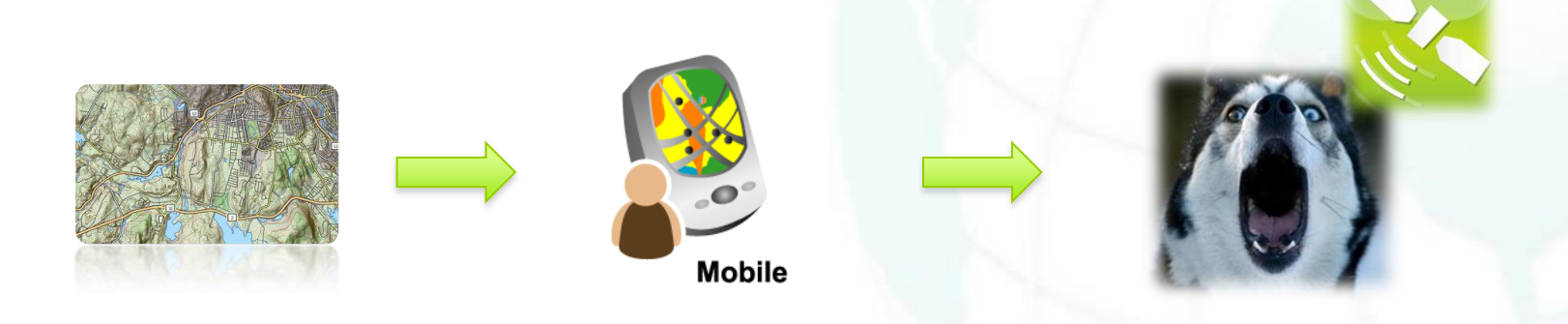

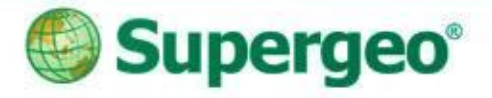

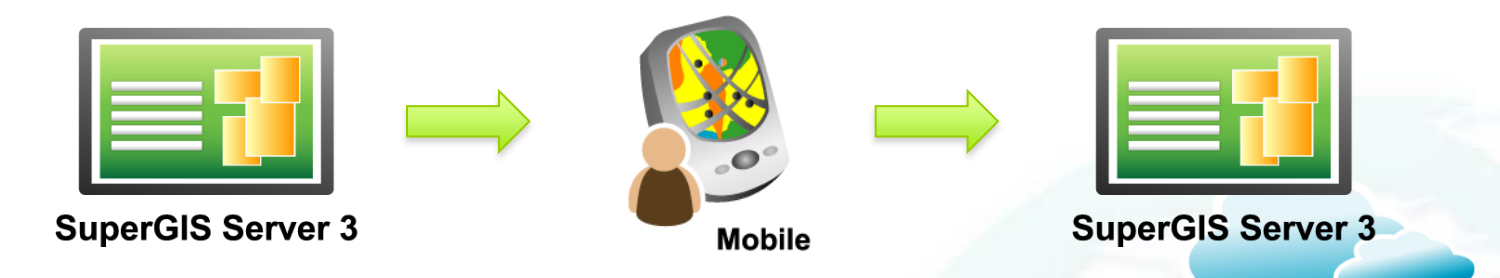

Download data from SuperGIS Server. Sync the data back.

#### **Avoiding repeated tracks** Timely Edit GIS Data in the Cloud

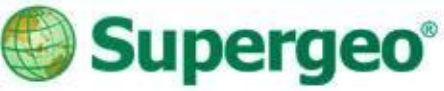

### **Real time GIS data**

- Download the data from SuperGIS Server to SuperPad for offline editing.
- Sync the data back to SuperGIS Server when get connected.

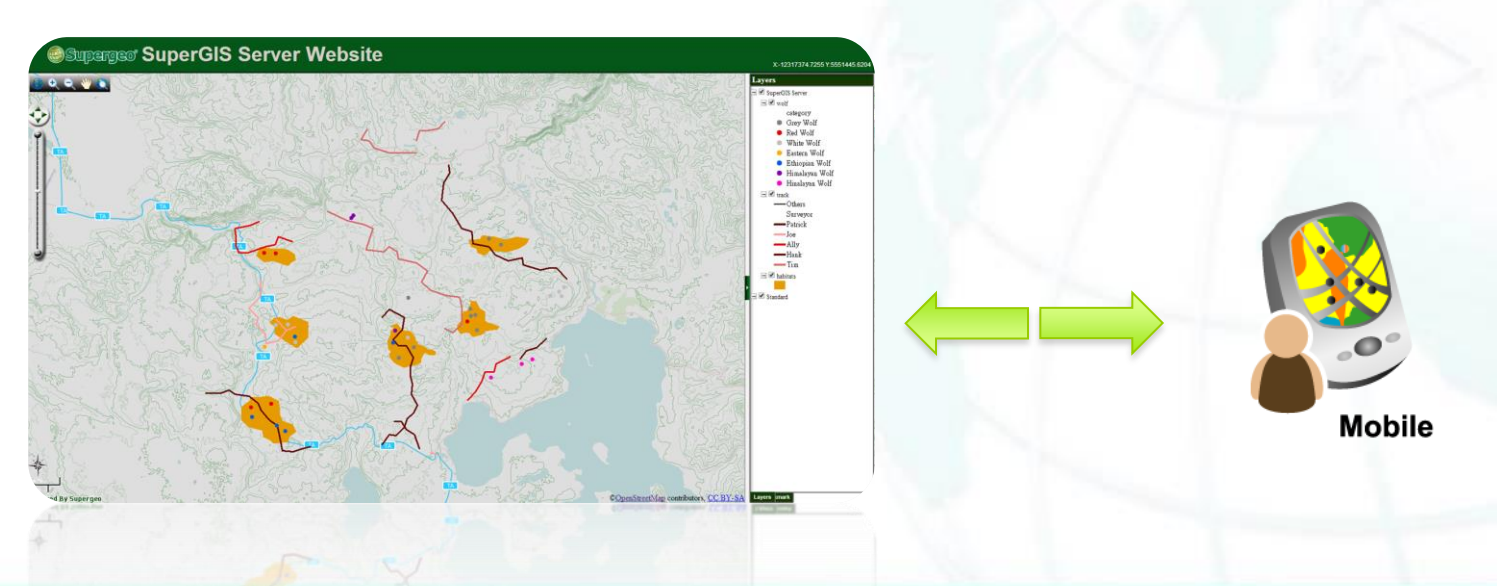

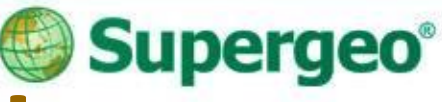

### **Avoid repeated tracks**

 By managing the tracks in the cloud, you can easily see the all the tracks and avoid doing the field surveys in vain.

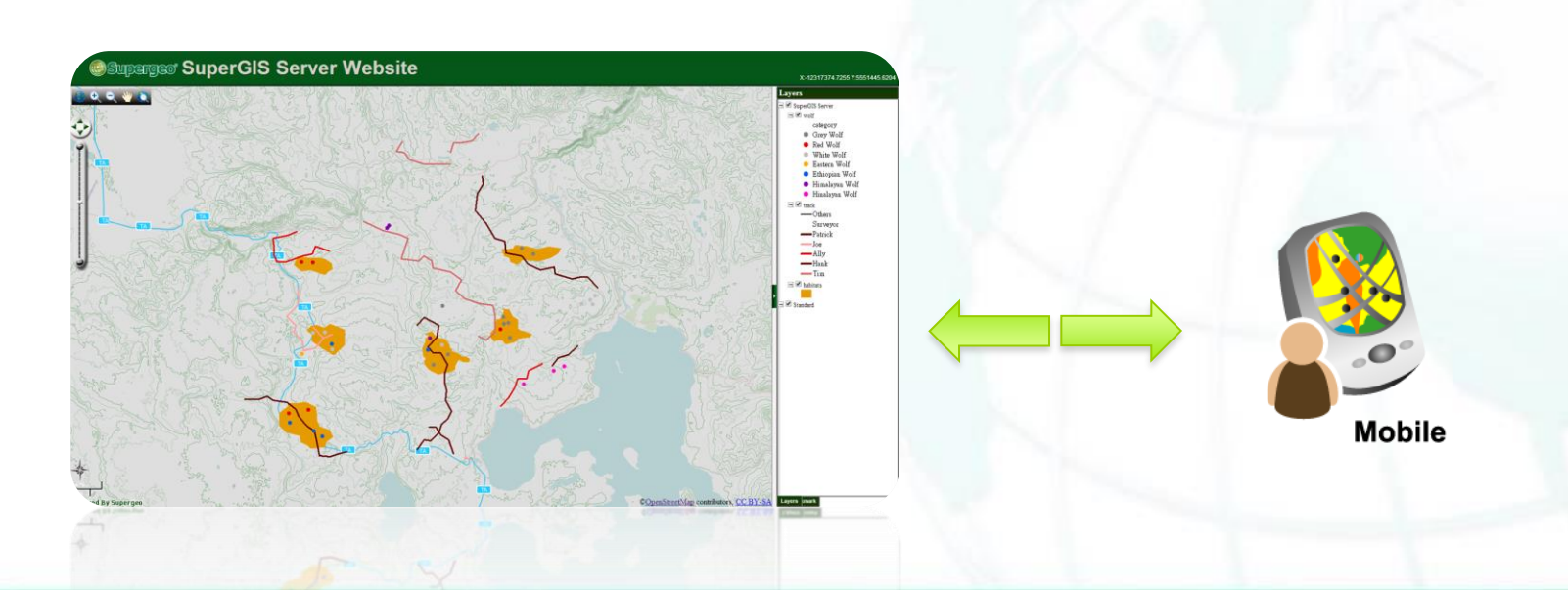

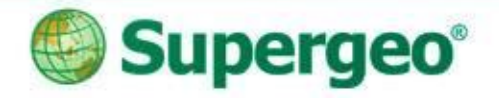

### **Key concepts**

#### • In SuperPad

- Activate and use "Data Service Tool" to add the layers from the SuperGIS Server.
- $\triangleright$  Sync data back to SuperGIS Server.
- $\triangleright$  View the field data in real-time.

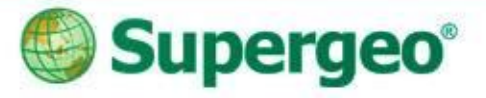

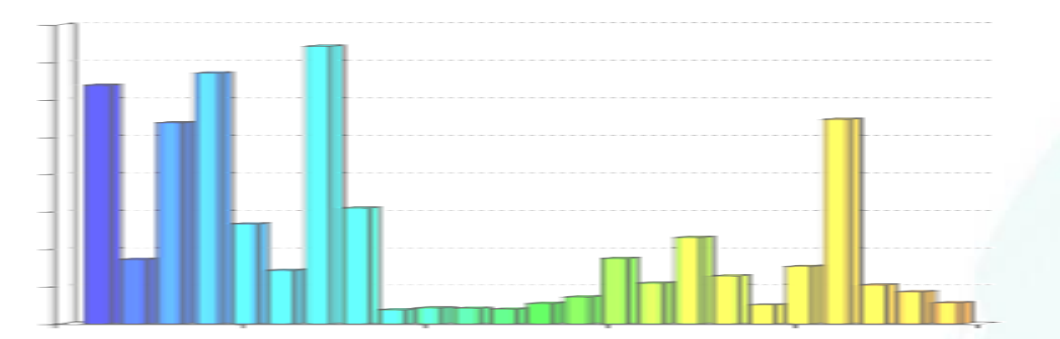

#### **BREAKTIME: QUICK POLL**

#### Subscribe **SupergeoTV** now! http://www.youtube.com/user/supergeotv

24

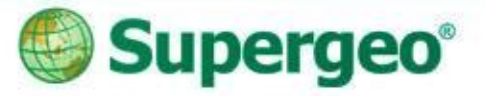

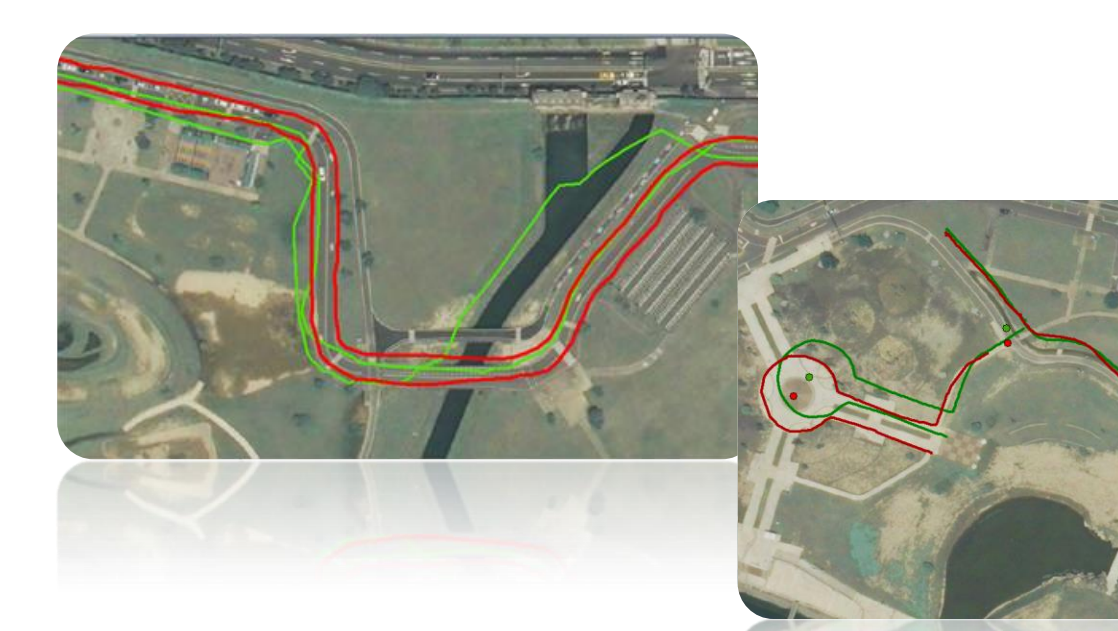

#### **Data Post Processing**

Increase the accuracy of the original data

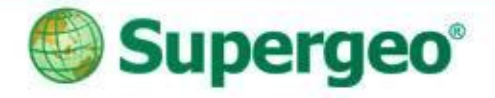

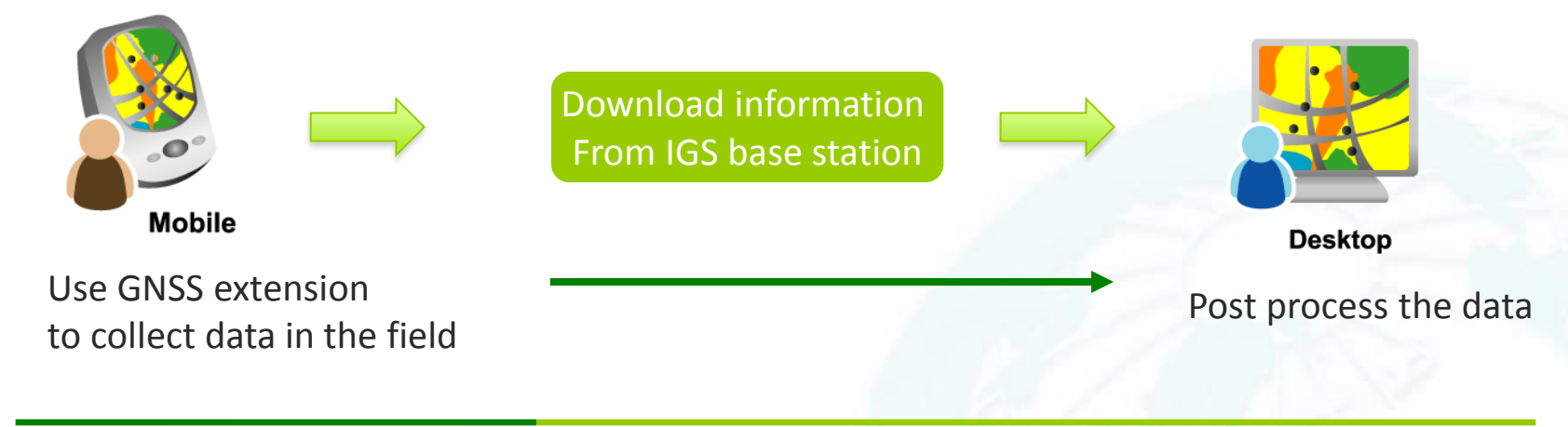

During Field Survey **Back to Office** 

#### **ACCURACY MATTERS** Data post processing

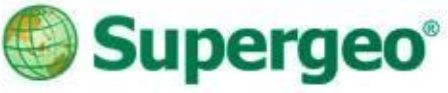

### **Data Post Processing**

 To increase the accuracy of the data, you can apply post process function to your data.

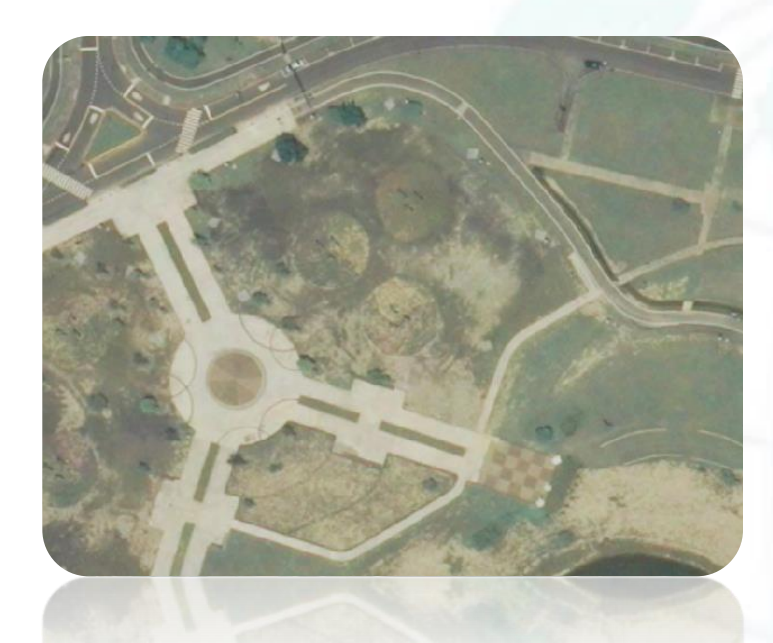

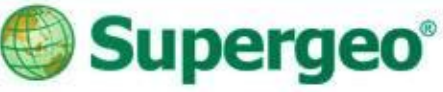

### **Data Post Processing**

 To increase the accuracy of the data, you can apply post process function to your data.

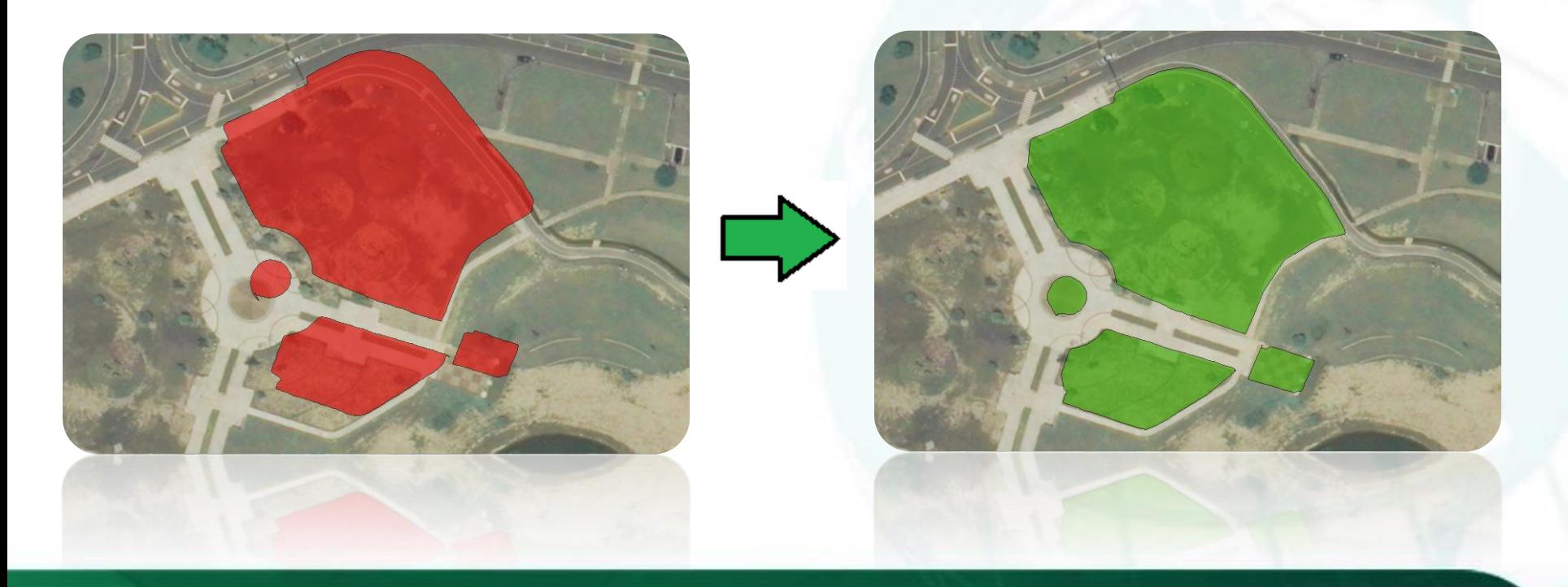

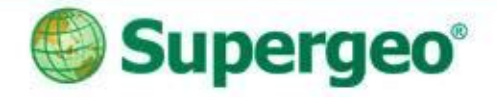

### **Work Flow**

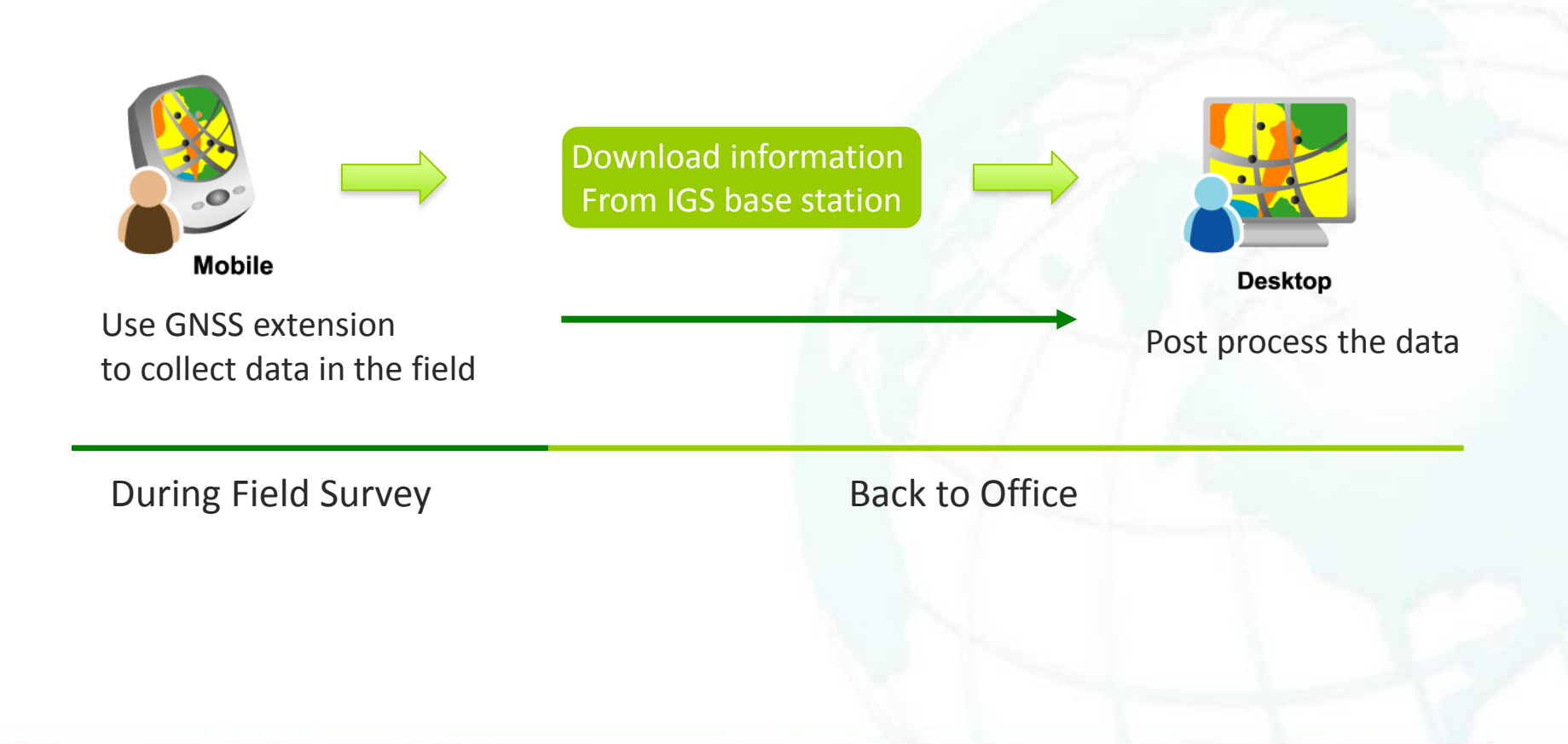

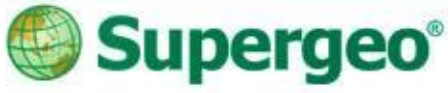

E4 DD B 5 5 0

Waiting time for GPS initialization:

\Program Files\SuperPad 3\DGPS

/Program Files/SuperPad 3/DGPS

**E** GNSS Settings

sec.

120

Output path:

 $22 = 453.59$  ok

# **Using GNSS extension**

 $2001559$ 

 $22 + 46 + 4:00$ 

SuperPad 3.1

Start recording.

**DOVERIOSI** 

 Use GNSS extension to collect log, rinex, and MyMobiler MyMobiler features during survey. File Edit View Tools File Edit View Tools

Start recording. • Copy the raw data from SuperPad:

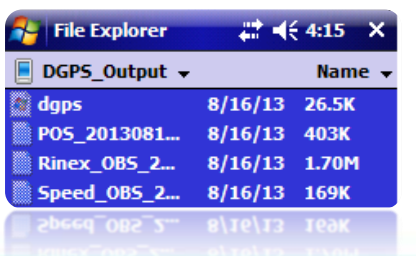

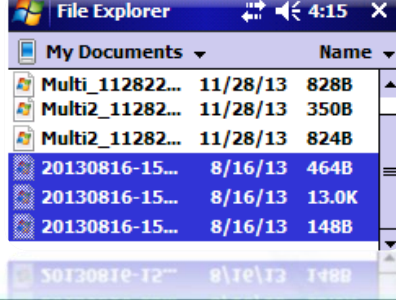

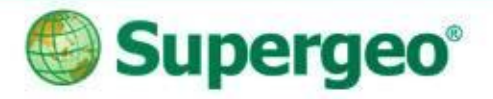

### **Download data**

- Download navigation and RINEX data from base stations.
	- Crustal Dynamics Data Information System, CDDIS
	- **Scripps Orbit and Permanent Array Center, SOPAC**
	- > International GNSS Service, IGS

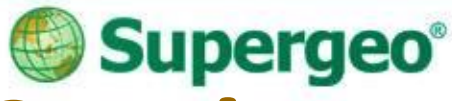

### **IGS-International GNSS Service**

- Find the nearest base station from the IGS website: http://igscb.jpl.nasa.gov/network/complete.html
- (within 1 degree/100 km/62.1371 miles)

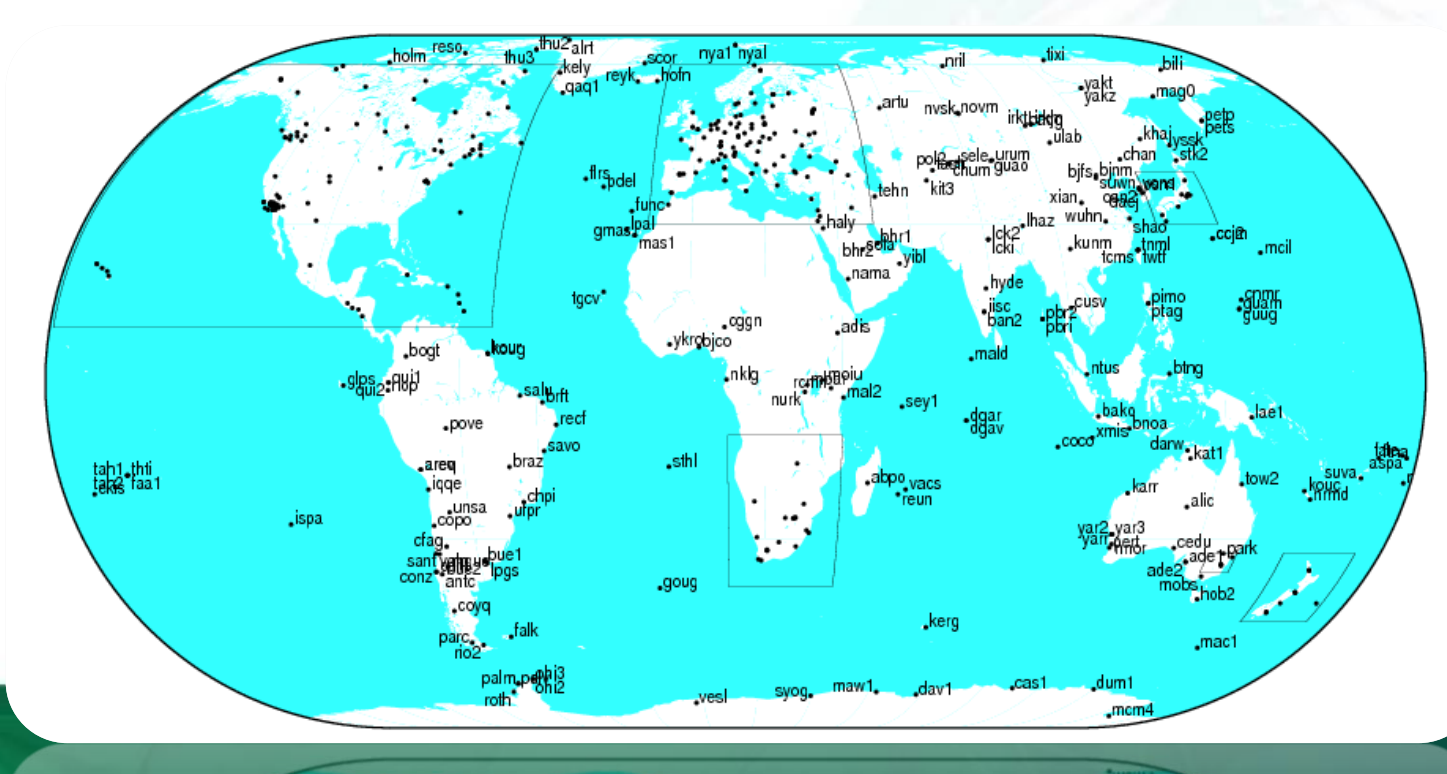

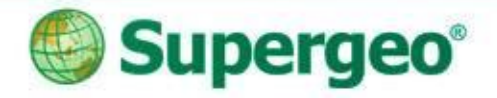

### **Key Concepts**

#### • In SuperPad

Activate and use "GNSS" extension on SuperPad.

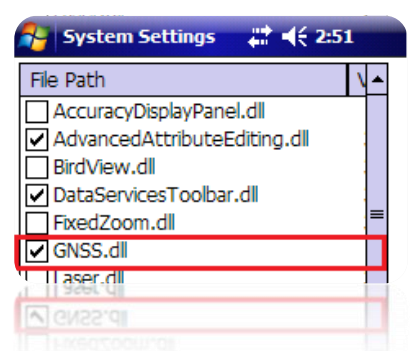

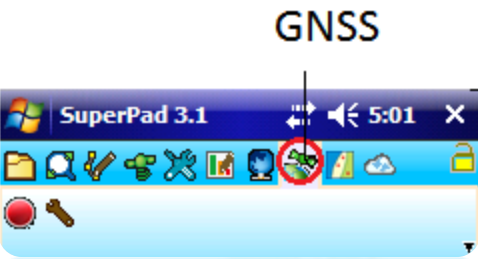

- In SuperGIS Desktop
	- Use Differential GPS add-on
	- > Perform post process.

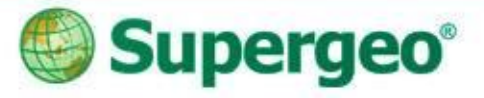

#### **Useful tools in SuperPad** SBAS signal display Integrated with Laser Range Finder

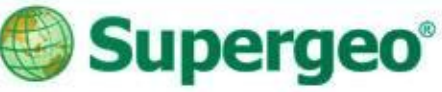

# **SBAS signal display**

- Satellite-based augmentation system.
- Composed of multiple ground stations which are located at accurately-surveyed points.
- The accuracy can be within 1 meter.

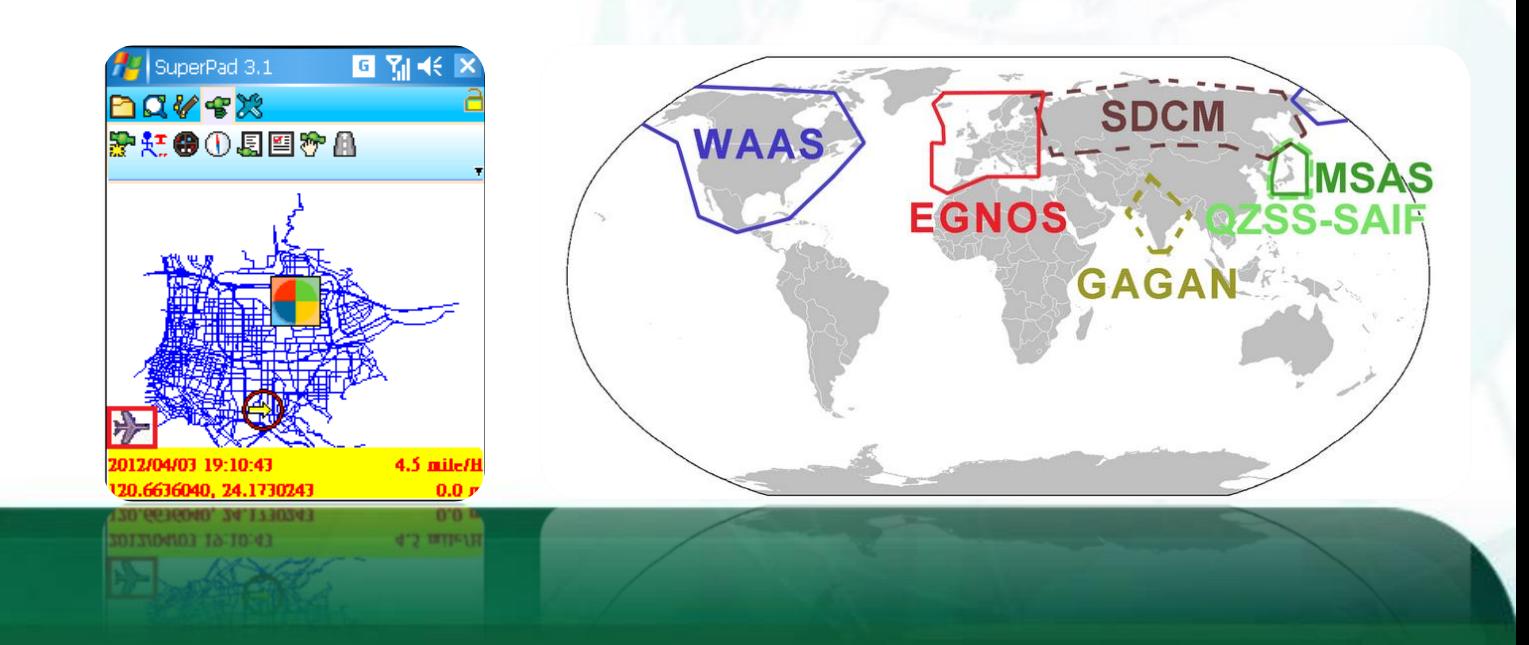

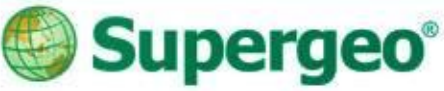

### **Laser range finder**

- Use a laser beam to determine the distance to an object.
- Add the location of the object to SuperPad.

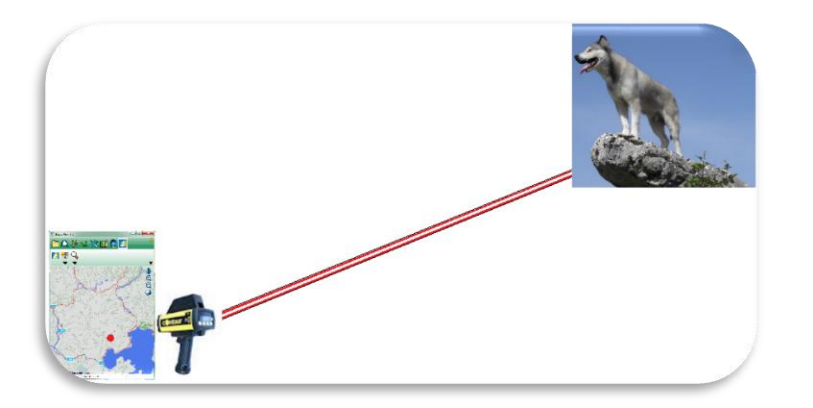

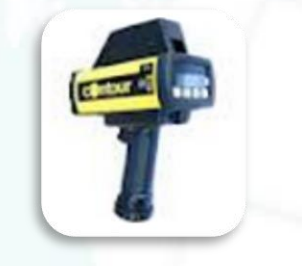

**LaserCraft Contour XLR TruPulse360/360B**

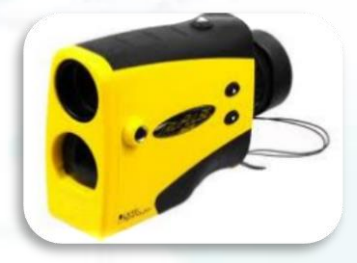

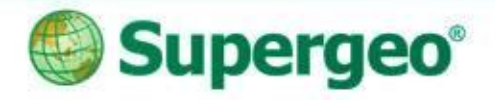

# **Conclusion**

- Use SuperPad to do field survey.
	- OnlineMapTool, STC Extension
	- **> Advanced Attributed Editing**
	- DataServiceTool

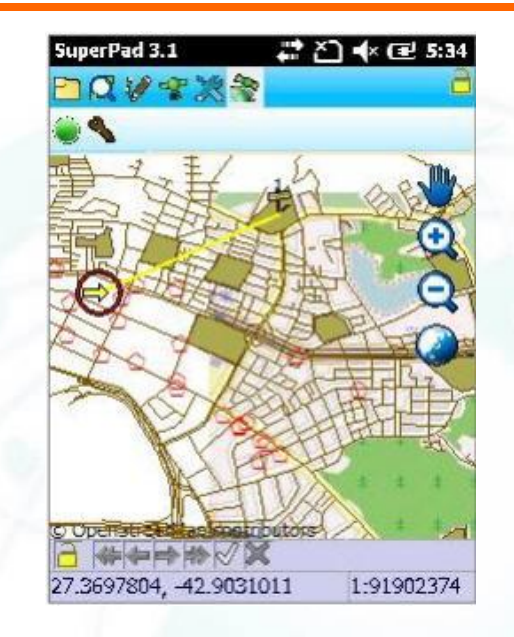

- Use SuperGIS Server to build online GIS platform.
- Use SuperGIS Desktop to post process the data.

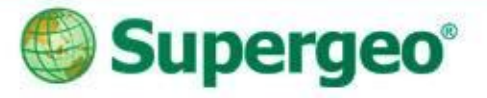

#### All questions are welcomed!

#### **THANK YOU FOR YOUR ATTENTION**

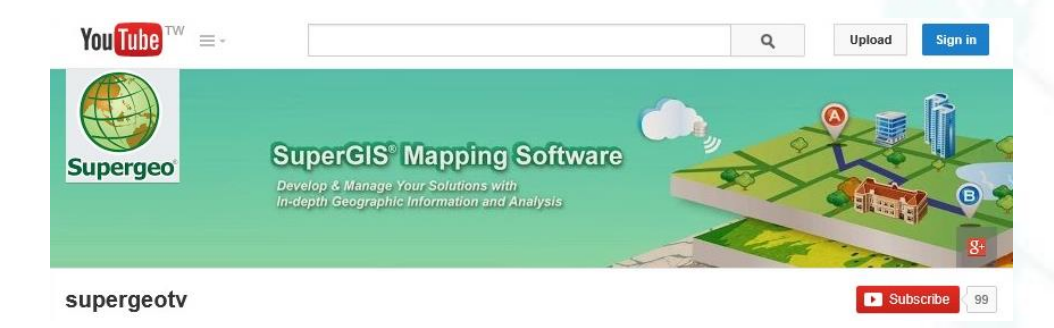

#### Contact us:

http://www.supergeotek.com Email: staff@supergeotek.com Subscribe **SupergeoTV** today! http://www.youtube.com/user/supergeotv

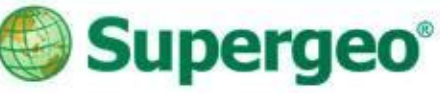

# **Upcoming events**

#### **Supergeo Webinars**

- June 4 targeting at SuperSurv for iOS
- June 25 targeting at SuperGIS Desktop 3.2

#### **Exhibitions**

- May 27-28, Discover GIS II, Kuwait
- June 17-20, XXV FIG International Congress, KL, Malaysia **XXV FIG Congress** *Booth #36*

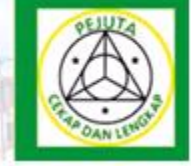

**DISCOVE** 

Engaging the Challenges, Enhancing the Relevance" 16 - 21 JUNE 2014, MALAYSIA